### **Oracle® Endeca Server**

Migration Guide

Version 7.7.0 • January 2016

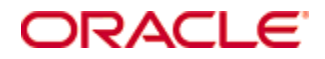

## <span id="page-1-0"></span>**Copyright and disclaimer**

Copyright © 2003, 2016, Oracle and/or its affiliates. All rights reserved.

Oracle and Java are registered trademarks of Oracle and/or its affiliates. Other names may be trademarks of their respective owners. UNIX is a registered trademark of The Open Group.

This software and related documentation are provided under a license agreement containing restrictions on use and disclosure and are protected by intellectual property laws. Except as expressly permitted in your license agreement or allowed by law, you may not use, copy, reproduce, translate, broadcast, modify, license, transmit, distribute, exhibit, perform, publish or display any part, in any form, or by any means. Reverse engineering, disassembly, or decompilation of this software, unless required by law for interoperability, is prohibited.

The information contained herein is subject to change without notice and is not warranted to be error-free. If you find any errors, please report them to us in writing.

If this is software or related documentation that is delivered to the U.S. Government or anyone licensing it on behalf of the U.S. Government, the following notice is applicable:

U.S. GOVERNMENT END USERS: Oracle programs, including any operating system, integrated software, any programs installed on the hardware, and/or documentation, delivered to U.S. Government end users are "commercial computer software" pursuant to the applicable Federal Acquisition Regulation and agencyspecific supplemental regulations. As such, use, duplication, disclosure, modification, and adaptation of the programs, including any operating system, integrated software, any programs installed on the hardware, and/or documentation, shall be subject to license terms and license restrictions applicable to the programs. No other rights are granted to the U.S. Government.

This software or hardware is developed for general use in a variety of information management applications. It is not developed or intended for use in any inherently dangerous applications, including applications that may create a risk of personal injury. If you use this software or hardware in dangerous applications, then you shall be responsible to take all appropriate fail-safe, backup, redundancy, and other measures to ensure its safe use. Oracle Corporation and its affiliates disclaim any liability for any damages caused by use of this software or hardware in dangerous applications.

This software or hardware and documentation may provide access to or information on content, products and services from third parties. Oracle Corporation and its affiliates are not responsible for and expressly disclaim all warranties of any kind with respect to third-party content, products, and services. Oracle Corporation and its affiliates will not be responsible for any loss, costs, or damages incurred due to your access to or use of third-party content, products, or services.

# **Table of Contents**

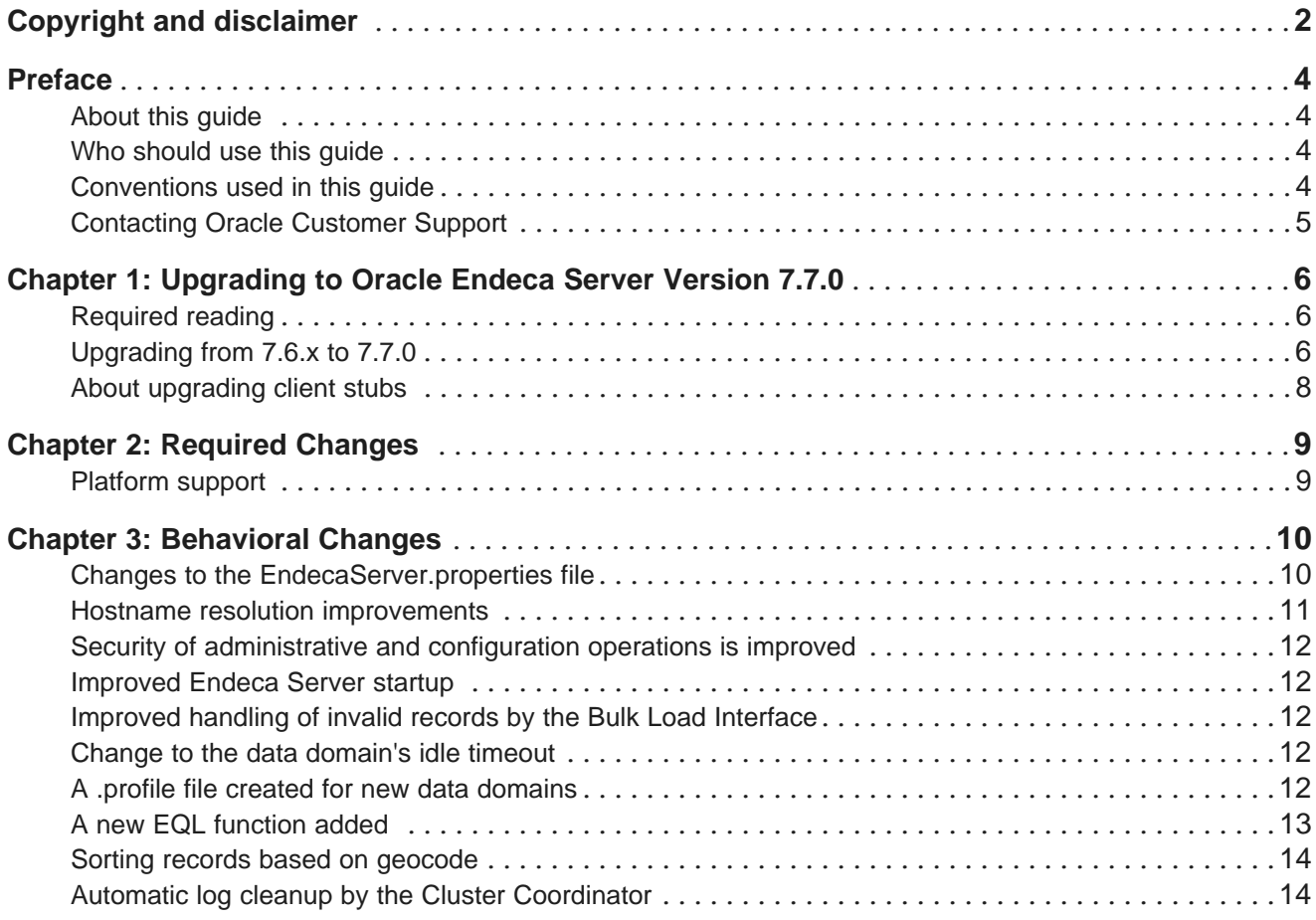

## <span id="page-3-0"></span>**Preface**

Oracle® Endeca Server is a hybrid search-analytical engine that organizes complex and varied data from disparate sources. At the core of Endeca Information Discovery, the unique NoSQL-like data model and inmemory architecture of the Endeca Server create an extremely agile framework for handling complex data combinations, eliminating the need for complex up-front modeling and offering extreme performance at scale. Endeca Server also supports 35 distinct languages.

## <span id="page-3-1"></span>**About this guide**

This guide helps you upgrade your Oracle Endeca Server implementation by describing the upgrade procedure and listing the major changes between versions 7.6.x and 7.7.0.

### <span id="page-3-2"></span>**Who should use this guide**

This guide is intended for system administrators and developers who are upgrading Oracle Endeca Server on Windows or Linux.

## <span id="page-3-3"></span>**Conventions used in this guide**

The following conventions are used in this document.

#### **Typographic conventions**

This table describes the typographic conventions used when formatting text in this document.

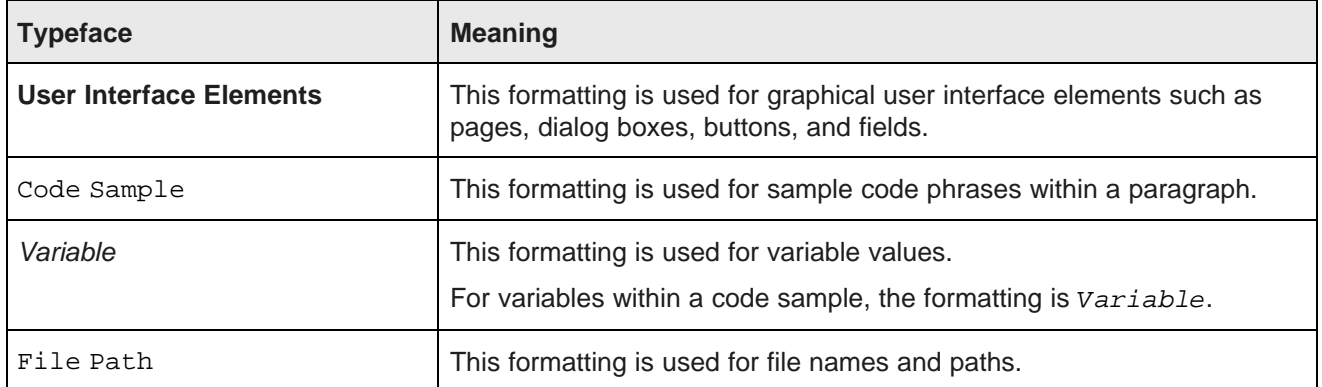

#### **Symbol conventions**

This table describes the symbol conventions used in this document.

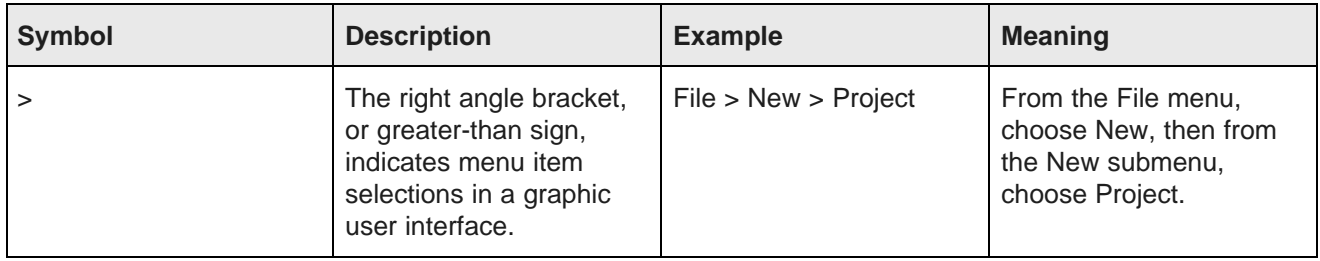

#### **Path variable conventions**

This table describes the path variable conventions used in this document.

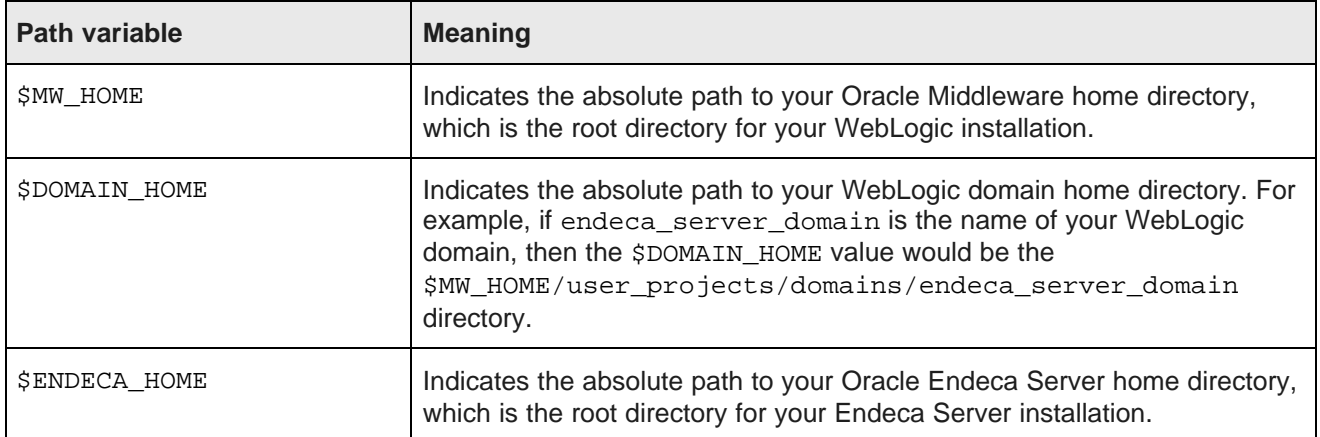

## <span id="page-4-0"></span>**Contacting Oracle Customer Support**

Oracle Endeca Customer Support provides registered users with important information regarding Oracle Endeca software, implementation questions, product and solution help, as well as overall news and updates.

You can contact Oracle Endeca Customer Support through Oracle's Support portal, My Oracle Support at <https://support.oracle.com>.

<span id="page-5-0"></span>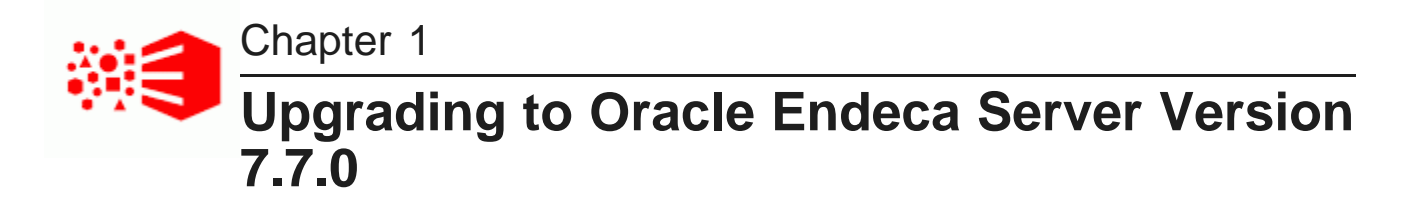

This section provides instructions for upgrading to Oracle Endeca Server 7.7.0. Before you start the upgrade processes, check the remaining sections of this guide to learn about the changes that will affect you during or after an upgrade.

[Required](#page-5-1) reading [Upgrading](#page-5-2) from 7.6.x to 7.7.0 About [upgrading](#page-7-0) client stubs

## <span id="page-5-1"></span>**Required reading**

In addition to reading this document, it is recommended that you read the following documents for important information about the release.

#### **Release Announcement**

The Release Announcement outlines the new features that were added in Endeca Server version 7.7.0.

#### **Release Notes**

The Release Notes provide information about known issues and bug fixes for this release.

#### **Installation Guide**

The Oracle Endeca Server Installation Guide contains installation instructions, and information on how to verify your installation.

## <span id="page-5-2"></span>**Upgrading from 7.6.x to 7.7.0**

This topic describes how to upgrade from the 7.6.x version of Oracle Endeca Server to 7.7.0.

This procedure assumes that you have the following products installed:

- WebLogic Server 10.3.6
- Application Developer Framework Runtime
- Endeca Server 7.6.x

These three products will be removed. (Note that Endeca Server 7.7.0 doesn't require ADF Runtime, so it will not be reinstalled.) Before uninstalling them, it is recommended that you save any important data you have,

such as your Endeca Server data domains and any configuration you want to replicate in your new installation. Instructions on doing this are provided in the procedure below.

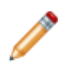

**Note:** If you are upgrading an Endeca Server cluster, follow the steps for uninstalling the Endeca Server instances on each machine, remove the Endeca Server WebLogic domain, and then remove the Endeca Server data domains.

To upgrade to Oracle Endeca Server 7.7.0 from Oracle Endeca Server 7.6.x:

Export your Endeca data domains from your WebLogic data domain according to the instructions in "Exporting and importing a data domain" in the Oracle Endeca Server Administrator's Guide (version 7.6.x).

You'll be able to import these into your new installation.

If your Endeca Server installation is earlier than 7.6.1.13 (that is, if you didn't apply the 7.6.1.13 hotfix), make a note of the data domain's profile name, as you will need this to import it. This isn't required for exporting a data domain from the version 7.6.1.13 and later. For more information, see A [.profile](#page-11-4) file created for new data [domains](#page-11-4).

2. Make a note of any Endeca Server configuration you want to replicate in your new installation, including information in your properties files and your log level settings.

Although you won't be able to reuse any of your 7.6.x configuration files directly, you can manually update your 7.7.0 installation with the information they contain.

3. Uninstall Endeca Server version 7.6.x according to the instructions in the Oracle Endeca Server Installation Guide (version 7.6.x).

Use the appropriate uninstaller in the \$MW\_HOME/EndecaServer7.6.x/oui/bin directory: runInstaller for Linux or setup.exe for Windows.

- 4. Manually remove the WebLogic domain for Endeca Server according to the instructions in the Oracle Endeca Server Installation Guide (version 7.6.x).
- 5. Uninstall the Application Developer Framework Runtime.

Note that this won't be reinstalled for Endeca Server 7.7.0.

6. Uninstall WebLogic Server 10.3.6.

For instructions, see [Deinstalling](https://docs.oracle.com/middleware/1213/core/WLSIG/uninstall.htm#WLSIG141) Oracle WebLogic Server and Coherence.

7. Install WebLogic Server 12.1.3 and Endeca Server 7.7.0 according to the instructions in the Oracle Endeca Server Installation Guide (version 7.7.0).

You can install both products manually or with the orchestration script.

As part of the installation, be sure to create a new WebLogic domain for Endeca Server 7.7.0. Additionally, if you had installed Endeca Server 7.6.x in SSL mode, do the same for the new version.

8. If you exported your Endeca Server 7.6.x data domain, import it into your new WebLogic domain according to the instructions in "Exporting and importing a data domain" in the Oracle Endeca Server Administrator's Guide (version 7.7.0).

If you're importing a data domain from an Endeca Server version before version 7.6.1.13, you must provide the data domain profile name. This isn't required for version 7.6.1.13 and later.

To verify that the upgrade was successful, create an Endeca data domain (with no source data loaded).

## <span id="page-7-0"></span>**About upgrading client stubs**

In this release, each Web service packaged with the Oracle Endeca Server includes a version consisting of major and minor numbers; for example 3.0, where 3 is a major version number and 0 is a minor version number. Therefore, if you are planning to issue requests via stubs that utilize any of the Web services, you must generate new client stubs from the currently supported versions of each Web service.

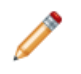

**Note:** You only should generate new client stubs if you are planning to use direct requests to the Oracle Endeca Server utilizing any of its packaged Web services. Studio and Integrator use the supported versions of each Web service, therefore no special procedures apply in this case.

To obtain documentation on Web service topics:

- For information on changes that took place for each of the Web services, see the chapters in this guide.
- For information on versions of Web services supported in this release, see the topic in the Oracle Endeca Server Installation Guide.
- For information on how Web service versions are assigned and how to avoid version incompatibility, see the section on Web service versions in the Oracle Endeca Server Developer's Guide.

<span id="page-8-0"></span>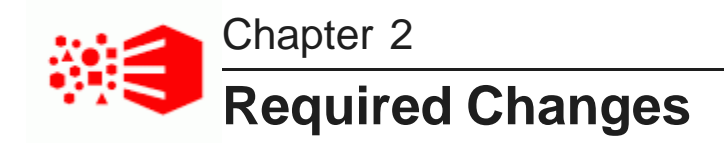

This section describes required changes in the Oracle Endeca Server.

[Platform](#page-8-1) support

## <span id="page-8-1"></span>**Platform support**

This release adds support for the following platforms:

- Windows Server 2012 R2
- Java 7 and 8
- Oracle WebLogic Server 12c (12.1.3)

This release also removes support for the following:

- Oracle Enterprise Linux 5 for x64
- Red Hat Enterprise Linux Server 5 for x64
- Red Hat Enterprise Linux Advanced Platform 5 for x64
- Windows Server 2008 R2 Enterprise
- Oracle WebLogic Server 11gR1 (10.3.6)

<span id="page-9-0"></span>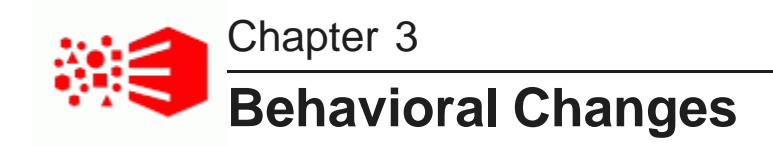

This section describes behavioral changes to Oracle Endeca Server and its interfaces.

Changes to the [EndecaServer.properties](#page-9-1) file Hostname resolution [improvements](#page-10-0) Security of [administrative](#page-11-0) and configuration operations is improved [Improved](#page-11-1) Endeca Server startup [Improved](#page-11-2) handling of invalid records by the Bulk Load Interface Change to the data [domain's](#page-11-3) idle timeout A .profile file created for new data [domains](#page-11-4) A new EQL [function](#page-12-0) added Sorting records based on [geocode](#page-13-0) Automatic log cleanup by the Cluster [Coordinator](#page-13-1)

## <span id="page-9-1"></span>**Changes to the EndecaServer.properties file**

The EndecaServer.properties file sets global-wide parameters for Endeca Server, such as the default locations of mandatory files and directories. The file is located in the \$DOMAIN\_HOME/config directory.

The EndecaServer.properties file is automatically created when you create an Endeca Server domain in the WebLogic Server. If you are upgrading from the previous release of the Endeca Server, do not save or use this file from the previous release. Instead, use the new file that is available after the creation of the new WebLogic domain. For the most part, you will not be modifying this file. The file parameters are explained in the Oracle Endeca Server Administrator's Guide. If you change any parameters in this file, the Endeca Server should be previously stopped and then restarted.

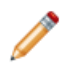

**Note:** In the Endeca Server cluster, the configuration of this file for a specific data domain must be identical on all Endeca Server nodes that support this data domain.

In this release, the EndecaServer.properties file has the following new Endeca Server parameter:

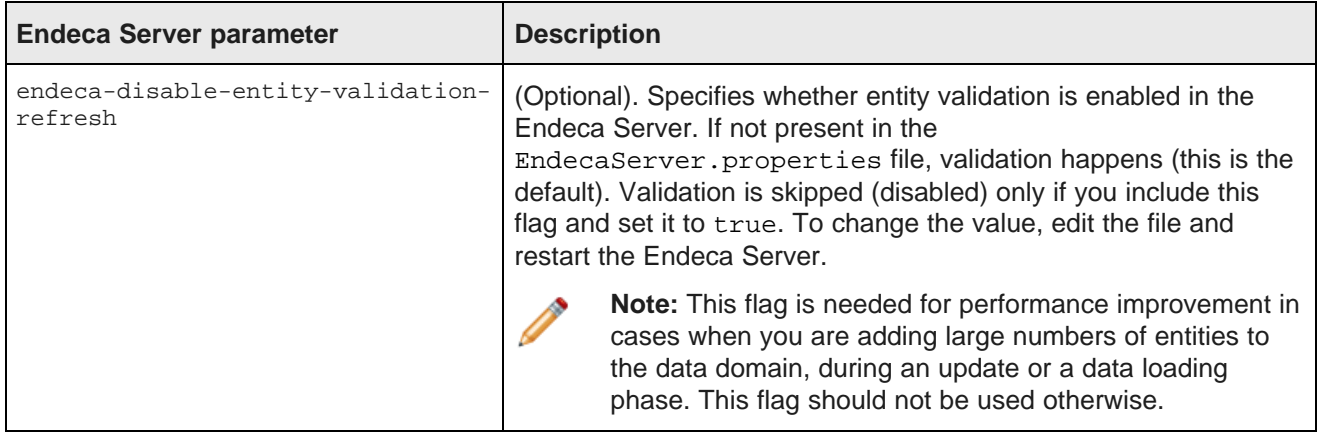

In this release, the EndecaServer.properties file has the following new Cluster Coordinator parameters. Endeca Server uses these parameters to control how many snapshots of logs ZooKeeper should keep in the data directory, and how often ZooKeeper should run an automatic log cleanup:

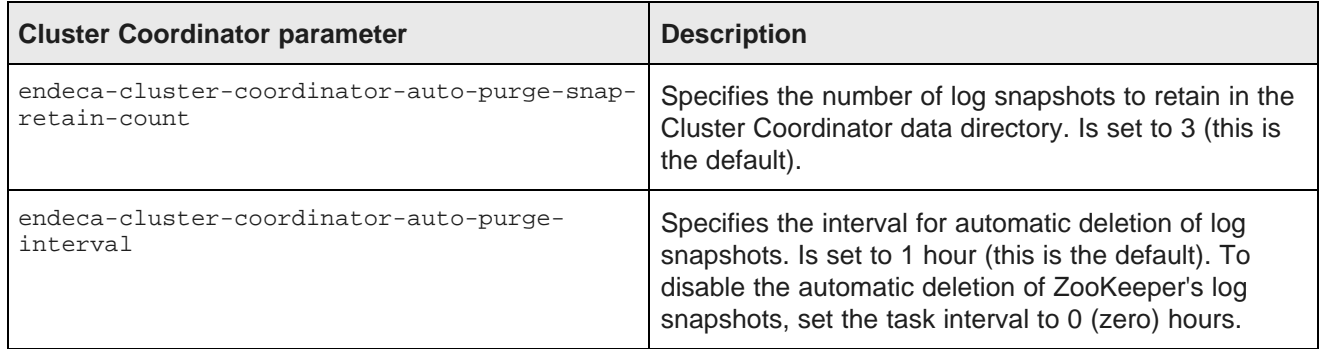

### <span id="page-10-0"></span>**Hostname resolution improvements**

In Endeca Server 7.7, either a Fully Qualified Domain Name (FQDN) or the first part of an FQDN is required for hostname resolution.

You can only use the first part of the FQDN if Endeca Server and its clients are running on the same domain network; otherwise, you must use the complete FQDN. This is used for TCP/IP communication between different Endeca Server nodes or between Endeca Server and its clients, such as instances of the Provisioning Service running on other nodes.

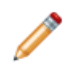

**Note:** localhost is used in ES 7.7 internally for TCP/IP communication between Endeca Server and Dgraphs running on the same node.

#### <span id="page-11-0"></span>**Security of administrative and configuration operations is improved**

In Endeca Server 7.7, most administrative and configuration operations require that you log in to the Endeca Server host and run the operations locally.

For additional information about the syntax of the operations, see the Endeca Server Administrator's Guide.

#### <span id="page-11-1"></span>**Improved Endeca Server startup**

In the previous release, if you shut down the WebLogic Server before shutting down Endeca Server, and then restart the WebLogic, Endeca Server would start after a delay. In this release, if your Endeca Server deployment is on a single node, the Endeca Server starts without delay (in the cluster of more than one nodes, a short delay is still required).

#### <span id="page-11-2"></span>**Improved handling of invalid records by the Bulk Load Interface**

Previously, if a batch of records sent for loading into the Dgraph contained a record with invalid XML characters, the Bulk Load Interface rejected the entire batch of records, including records with valid data. In this release, instead of rejecting the entire records batch, the Dgraph only rejects the individual records with invalid data and informs you why the record was rejected.

### <span id="page-11-3"></span>**Change to the data domain's idle timeout**

In this release, the default for the data domain's timeout value is 15 minutes (instead of 10 minutes in the previous release).

You can configure a data domain profile that allows you to automatically idle a data domain after a specified timeout, if the data domain does not receive queries during this timeout. The timeout allows for long-running queries to complete successfully before the data domain is turned idle. You can use the optional idletimeout parameter to specify the timeout for automatically idling a data domain. If not specified, the default timeout of 15 minutes is used.

Also, if you create a data domain profile with the timeout that is less than 15 minutes, Endeca Server issues a warning and automatically resets it to 15 minutes, because 15 minutes is the lowest idle timeout value you can set. If you have any queries running longer than 15 minutes, increase the idle timeout, by creating a new data domain profile with the longer timeout.

For detailed information, see the Oracle Endeca Server Administrator's Guide and the Endeca Server Cluster Guide.

### <span id="page-11-4"></span>**A .profile file created for new data domains**

Starting with Endeca Server version 7.6.1.13, for each new data domain that you create, Endeca Server automatically creates an internal . profile file that is stored as part of the data domain's index. The .profile file stores the data domain profile information for each newly created data domain. This simplifies the maintenance of data domains during their backup and restoration (exporting and importing), because you no longer need to keep track of a custom data domain profile so that you can use it when importing a previously exported data domain.

This means that when you back up and restore data domains, you only need to keep track of data domain's index files stored in an offline directory. You no longer are required to retain custom data domain's profiles. If you prefer to have a custom data domain profile file, you can still use it, but its creation and maintenance are now optional.

Here is the description of this change:

Each newly created data domain has a . profile file. If you update the data domain, its . profile is updated. If you export and import this data domain, the .profile file is used as the data domain's profile. If you delete the data domain, its .profile file is deleted.

The automatic creation of .profile file for each newly created data domain was added in Endeca Server version 7.6.1.13 (as part of the hotfix release for 7.6.1.13).

In Endeca Server releases before version 7.6.1.13, before you created a data domain, you needed to create and save a custom data domain profile. (Alternatively, the Endeca Server also included the default data domain profile which you could use, by specifying it, when creating a new data domain.) Next, if you exported this data domain's index with the purpose of restoring the data domain later (such as after an upgrade), you also had to keep track of the custom data domain profile file used to create this data domain. When importing a previously exported data domain, you had to specify the data domain's profile. If you didn't specify it, or didn't have this file in your system, the new data domain with the imported index would be created based on the default data domain profile (and not the custom profile that you might have had).

If you exported a data domain and its index file does not include . profile, then you still need to specify the custom data domain profile for it, when importing it. (This only affects data domains exported from Endeca Server before version 7.6.1.13). If you don't specify the custom data domain profile (or no longer have it stored on your system), the new data domain is created based on the default data domain profile.

Starting with the Endeca Server version 7.6.1.13, each data domain is created with the internal .profile file, as part of its index. The system relies on this file and automatically uses it when you export the data domain, and also when you later import it. If the data domain has the .profile file (you can check this in the index directory), then when you export it, this file is also exported and stored in the offline directory as part of the index. When you later import this data domain, you no longer need to specify a custom data domain profile; the system automatically relies on the . profile file to create a new data domain with the imported index, based on the data domain's profile stored in .profile file (from the exported data domain).

### <span id="page-12-0"></span>**A new EQL function added**

In this release, a new EQL function, CountDistinctMembers, is added.

The CountDistinctMembers function applies only to multi-assign attributes (these are managed attributes with multi-assign values). You can use this function instead of the Cardinality function. These two functions are equivalent, but CountDistinctMembers is faster.

For example, instead of using:

Cardinality(Set\_Unions(multi-assign-attribute))

You can use:

CountDistinctMembers(multi-assign-attribute)

For detailed information, see the Oracle Endeca Server EQL Guide.

#### <span id="page-13-0"></span>**Sorting records based on geocode**

In this release, the Conversation Web Service lets you sort records that have geocode attribute values by the distance from a reference point you specify.

Geocode attributes represent latitude and longitude value pairs that can be assigned on your records. If the records in your result list have assignments on a geocode attribute, you can sort them by the distance to a geocode reference point that you specify.

You do this by adding the Sort type in a RecordListConfig configuration of your Conversation Web Service request:

```
<Sort Key="?" Direction="?">
<GeocodeReferencePoint latitude="?" longitude="?"/>
</Sort>
```
where Key is the name of the geocode attribute on which to sort. Direction (which is optional) is either Ascending for an ascending order (which is the default), or Descending for a descending order. The GeocodeReferencePoint element specifies the geocode coordinates as doubles.

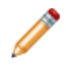

**Note:** This feature is supported only if you use a Conversation Web Service request. It is not supported in Studio's user interface.

#### **Geocode sort example**

The following request uses the Location geocode attribute as the sort key:

```
<Request>
<Language>en</Language>
<State>
<Name>GeoQuery</Name>
<SelectionFilter Id="SelFlt">
<filterString>WineID > 10</filterString>
</SelectionFilter>
</State>
<RecordListConfig Id="Results" MaxPages="20">
<StateName>GeoQuery</StateName>
<RecordsPerPage>20</RecordsPerPage>
<Sort Key="Location" Direction="Ascending">
<GeocodeReferencePoint latitude="42.365615" longitude="-71.075647"/>
</Sort>
</RecordListConfig>
</Request>
```
For detailed information on sorting records, see the section "Sorting Records", and the topic "Geospatial sorting" in the Endeca Server Developer's Guide.

#### <span id="page-13-1"></span>**Automatic log cleanup by the Cluster Coordinator**

In this release, the Cluster Coordinator has been updated to automatically clean up its logs.

The cleanup is enabled by default. For the logs cleanup, Endeca Server uses two new parameters in EndecaServer.properties to control how many snapshots of logs ZooKeeper should keep in the data directory, and how often ZooKeeper should run an automatic log cleanup:

• The endeca-cluster-coordinator-auto-purge-snap-retain-count sets the number of snapshot logs to retain in the ZooKeeper data directory, and is set to 3 by default.

• The endeca-cluster-coordinator-auto-purge-interval sets the logs cleaning task interval in hours, and is set to 1 by default. To disable the automatic logs cleanup for ZooKeeper, set it to 0 (zero).